# **Creating depository databases of archive database on Oracle platform**

The PL/SQL script [Arc2Trezor.sql](https://doc.ipesoft.com/download/attachments/132416855/arc2trezor.sql?version=1&modificationDate=1507883457314&api=v2) (located in the [installation directory](https://doc.ipesoft.com/display/D2DOCV23EN/Installation+Directory+Structure) - the **Templates\Oracle** subdirectory) allows the creation of depository databases of archive databases on Oracle platforms.

This manual assumes at least basic knowledge of Oracle management (creating tablespaces, working with **SqlPlus**).

Depository databases can be created with an optional period that may differ from the parameter [TrezorPeriod](https://doc.ipesoft.com/display/D2DOCV23EN/Depository+Databases#DepositoryDatabases-trezorperiodora). The script **Arc2Trezor.sql** can be run in the SqlPlus tool on Windows or Linux platforms. It supports creating depository databases in archive databases or different databases (see the configuration parameter [TNS\\_Service\\_Name\\_Trezor](https://doc.ipesoft.com/display/D2DOCV23EN/Depository+Databases#DepositoryDatabases-tns_service_name_trezor)). The procedure to use the script **Arc2Trezor.sql** is following:

- 1. Editing the script **Arc2Trezor.sql** and definition of parameters.
- 2. Running the script in **SqlPlus** and starting the saved procedure that will generate the file **Arc2Trezor\_out.sql**.
- 3. If depository databases are being created in archive database or in different database:
	- execution of the file **Arc2Trezor\_out.sql** in **SqlPlus** (depository in archive database),
	- execution of the file **Arc2Trezor\_out.sql** in **SqlPlus**, creation and starting batch file (depository databases in different database).

#### 1. Editing the script Arc2Trezor.sql and definition of parameters

- a. Save the script [Arc2Trezor.sql](https://doc.ipesoft.com/download/attachments/132416855/arc2trezor.sql?version=1&modificationDate=1507883457314&api=v2) on a disk.
- b. Modify the following parameters in the script header:

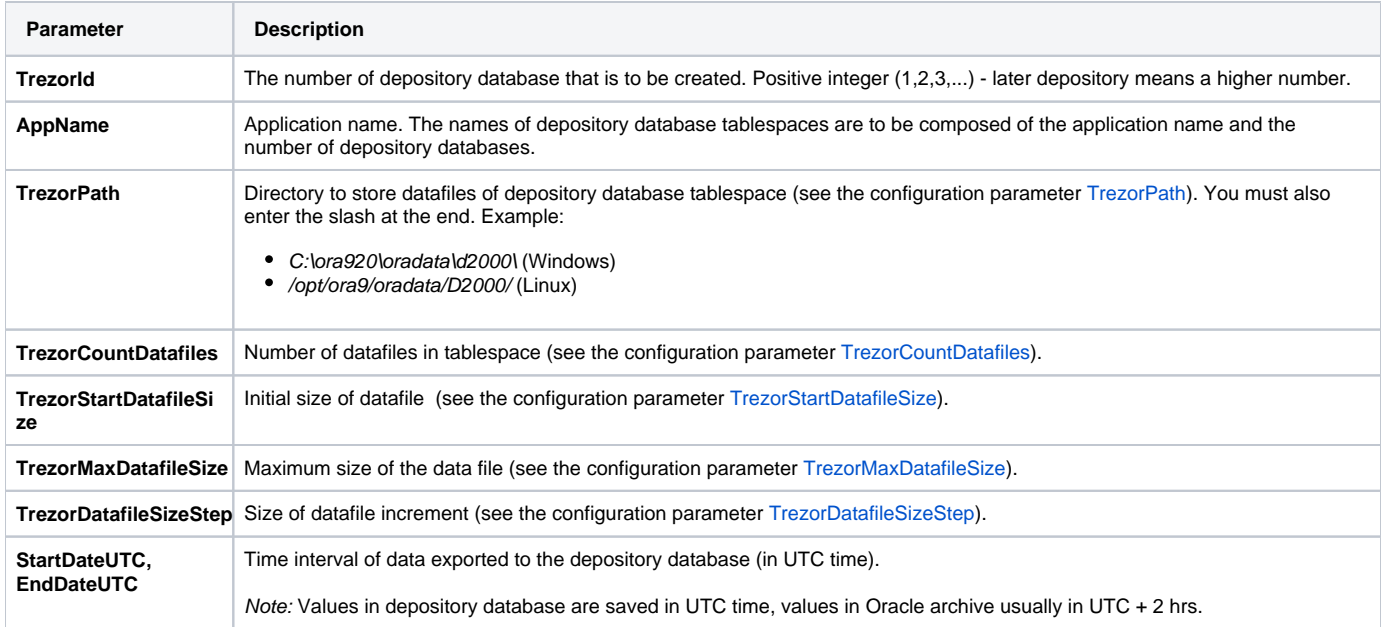

If the depository database is in a different database, you must also define the following parameters:

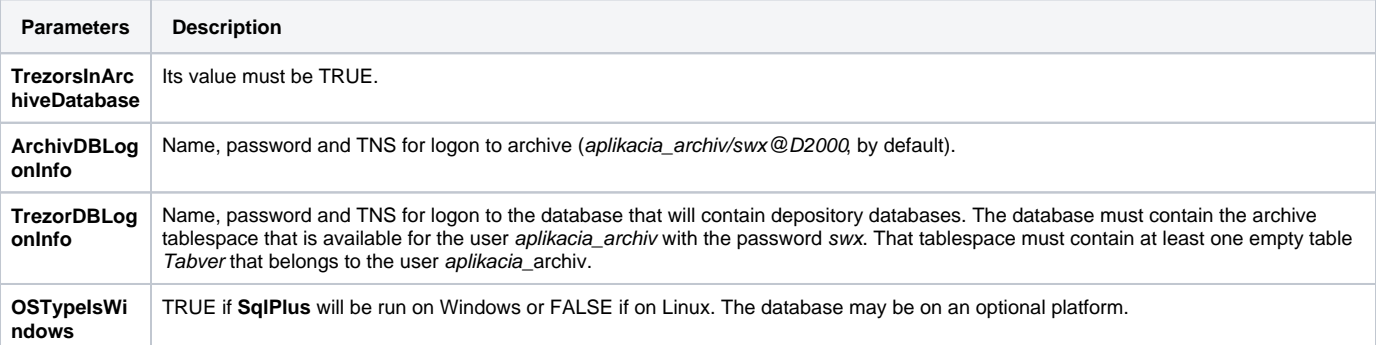

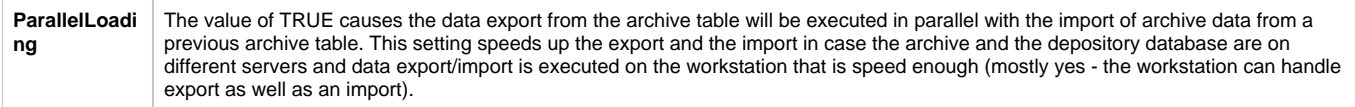

#### 2. Running the script in SqlPlus and starting the saved procedure that will generate the file Arc2Trezor\_out.sql

- 1. In the directory where the script Arc2Trezor.sql is placed, run **SqlPlus** and log on as the user application\_archiv: **sqlplus aplikacia\_archiv/swx@D2000**
- 2. Run the SQL script that creates the saved procedure Arc2Trezor: **@Arc2Trezor;**
- 3. Set the **SqlPlus** output formatting properties and redirect the output to the file: 4. Run the procedure Arc2Trezor: **SET SERVEROUTPUT ON SET LINE 260 SPOOL .\Arc2Trezor\_out.sql** Note: For Linux platforms, the last line is **SPOOL ./Arc2Trezor\_out.sql**. **EXEC Arc2Trezor;**
- 5. Disable the redirecting of the output to the file: **SPOOL OFF**

### 3.A. If depository databases are in archive database: execution of the file Arc2Trezor\_out.sql in **SqlPlus**

- 1. Using a text editor, remove the last line in the file Arc2Trezor\_out.sql: SQL> EXEC Arc2Trezor;
- 2. In the file Arc2Trezor\_out.sql remove the last three lines: PL/SQL procedure successfully completed.
	- SQL> SPOOL OFF
- 3. Run creating the archive: **@Arc2Trezor\_out;**
- 4. Exit **SqlPlus**:
- **exit**

## 3.B: If depository databases are in a different database: execution of part of file, creation and running batch file

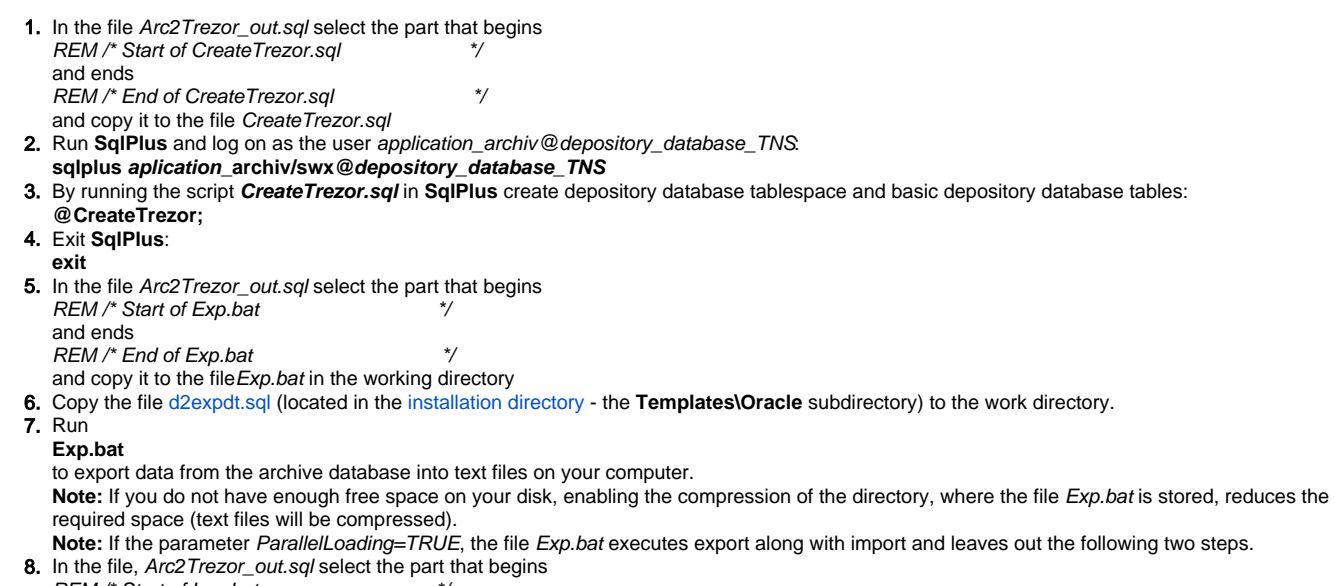

```
9. 
Run 
10. 
Run SqlPlus and log on as the user application_archiv@depository_database_TNS:
11. Perform two commands ALTER TABLESPACE ... placed at the end of the file Arc2Trezor_out.sql below the line
   and ends
   REM /* End of Imp.bat */
   and copy it to the file Imp.bat in the working directory.
   Imp.bat
   to import the data from the text files into the depository database.
   sqlplus aplikacia_archiv/swx@depository_database_TNS
   REM /* End of Imp.bat */
   and exit SqlPlus
   exit
```
The procedure, described above, must be used for each new depository database. If you first want to reconfigure the archive to create a depository database automatically and then create depository databases according to the method described above, it is necessary for the [D2000 Archiv](https://doc.ipesoft.com/display/D2DOCV23EN/D2000+Archiv) process to start creating depository databases not from the number of 1 but from e.g. 13 (if you want to create depository databases 1...12 manually according to the method above). To do that, insert the line containing the number of the last depository database you want to create manually into the table TREZORS in the database that will contain the depository databases:

INSERT INTO TREZORS(ID,TIME\_FROM,TIME\_TO,STATUS,DATAFILES) VALUES(**12**,SYSDATE,SYSDATE,40,1)

After the process **D2000 Archiv** is started, it begins to create the depository databases numbered from 13.

After you create the depository databases 1...12 manually, you must delete the inserted line to avoid creating lines with duplicate ID.

**Related pages:** O) [Depository databases](https://doc.ipesoft.com/display/D2DOCV23EN/Depository+Databases)